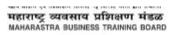

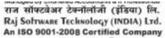

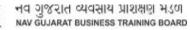

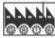

1

|     | Multiple Choice Question                                            | (Tick the Correct One)                           |                                                    | (Marks:30)                      |
|-----|---------------------------------------------------------------------|--------------------------------------------------|----------------------------------------------------|---------------------------------|
|     |                                                                     |                                                  |                                                    |                                 |
| 1.  | Comment can be insert form □ View □ Mailing                         | menu of ribbon<br>□ Review                       | ☐ References                                       |                                 |
| 2.  | By default on which page the head ☐ On first page ☐ On alternate    |                                                  |                                                    | e                               |
| 3.  | Option "Break" from Insert Menu o □ Page Break □ Sect               | f Ribbon is used for<br>ion Break □ Col          | lumn Break ☐ All d                                 | of These                        |
| 4.  | Which of the following is NOT a pa ☐ Centre                         | aragraph alignment availab<br>□ Right            | ole in word?<br>□ Justify                          | ☐ Force Justify                 |
| 5.  | Selecting text means selecting?  □ A word  □ An e                   | ntire sentence                                   | ☐ Whole Document                                   | ☐ All of these                  |
| 6.  | The view that puts a blue line arou ☐ Print Preview ☐ Norr          |                                                  | be printed is the<br>ge Break Preview              | ☐ Split view                    |
| 7.  | A number, stored in a cell is called ☐ Value ☐ Inter                | a(n)<br>section □ Lab                            | pel □ Cel                                          |                                 |
| 8.  | The of a colo                                                       | umn controls how much in<br>oe □ Wid             | formation can be displayed<br>dth ☐ Alig           | in a cell.<br>nment             |
| 9.  | Certain In build functions are avail  ☐ Yes ☐ No                    | able in MS-Excel? ☐ None of these ☐ Cal          | nt say                                             |                                 |
| 10. | In excel F2 is Shortcut key for Alter cell □ Format Cell            |                                                  | ☐ None of these                                    |                                 |
| 11. | Which of the following is not a Pov □ Webpage □Pictu                |                                                  | ☐ Texture ☐ Gra                                    | dient                           |
| 12. | Special effects used to introduce s □ Effects □ Custom anim         | lides in a presentation are ations   Transitions | e called<br>□ Preset anima                         | ations                          |
| 13. | To start slide Show from any other ☐ F5 ☐ Ctrl + F5                 | slide then first the shortcu<br>□ Alt + F5       | ut key is<br>□ Shift + F5                          |                                 |
| 14. | To make the copy of the selected ☐ Ctrl + C ☐ Ctrl                  |                                                  |                                                    | +V                              |
| 15. | You can add movie or sound from ☐ Home ☐ Insert                     | Tab of the ribbon ☐ Developer                    | ☐ Animations                                       |                                 |
| 16. | Spacing between lines in a publica ☐ Spacing ☐ Lead                 |                                                  | ragraph □ Indent                                   |                                 |
| 17. | In PageMaker when you resize us □ Ctrl □ Shift                      |                                                  | ne objects are constrained<br>ift+Ctrl             |                                 |
| 18. | Thetool helps y points in the work area □ Ruler □ Measure           |                                                  | ments precisely and calculat                       | es the distance between any two |
| 19. | Photoshop allows you to apply tranulum Selection ☐ Layers of Layers | nsformations to a<br>er Mask \ \_ Mu             | ultiple Layers □ All o                             | of these                        |
| 20. | allow you to r ☐ Mask ☐ Shape Tween                                 | nake objects move in a mo<br>n □ Guided Laye     | ore random or non-straight p<br>er □ Gravity Effec |                                 |

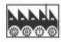

2

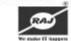

| 2                          |        | The stacking order of viewing objects is decided by the order of the  ☐ Scene ☐ Frames ☐ Layers ☐ Actions                                                                                                    |                                            |
|----------------------------|--------|----------------------------------------------------------------------------------------------------|--------------------------------------------|
| 2                          |        | What object do you use when creating a form with choices where a user can only choose one answer?  ☐ Check box ☐ Option button ☐ Frame ☐ None of these                                                                                                    |                                            |
| 23                         |        | What control you need to display a text on your form?  □ Text Box □ Button □ Label □ Radio Button                                                                                                    |                                            |
| 24                         |        | What is the organized presentation of data from a table or a query that is designed to be printed?  ☐ Report ☐ Forms ☐ Macros ☐ Moduels                                                                                                    |                                            |
| 2                          |        | This is the foundation of any Access database. This is where the actual data resides.  □ Queries □ Tables □ Reports □ Macros                                                                                                    |                                            |
| 20                         |        | How can you make a list that lists the items with numbers?  □ <ol> □ <dl> □ <li>&lt; □ <li>&lt;   &lt;   &lt;   &lt;   &lt;   &lt;   &lt;   &lt;   &lt;   &lt;  </li></li></dl></ol>                                                                                                    |                                            |
| 2                          |        | What is the correct HTML tag for inserting a line break?  □ <lb> □ <br/> <br/> □ <br/>   </lb>                                                                                                    |                                            |
| 28                         | 8.     | In the To box, of compose email window email address is required.  □ Senders □ CC □ Recipients □ Yours                                                                                                    |                                            |
| 29                         | 9.     | Cash and Profit and Loss A/c are  □ Predefined Ledgers □ Predefined Groups □ Primary Groups □ Sub G                                                                                                    | roups                                      |
| 30                         |        | Shortcut to change period from Gateway of Tally ☐ ALT + F2 ☐ F2 ☐ CTRL + F2 ☐ None of Above                                                                                                    |                                            |
| ı                          |        | Fill the Blank                                                                                                    | (Marks: 10)                                |
|                            |        | i iii tiic Bialik                                                                                                    |                                            |
|                            |        |                                                                                                    | (Marks. 10)                                |
|                            |        | A is a simple way to extract information from your database                                                                                                    | (Marks. 10)                                |
| 1.<br>2.                   |        |                                                                                                    | (Marks. 10)                                |
|                            |        | A is a simple way to extract information from your database                                                                                                    | (Marks. 10)                                |
| 2.                         |        | A is a simple way to extract information from your database  For making Contra entry function key is                                                                                                    | (Marks. 10)                                |
| 3.                         | ·<br>· | A is a simple way to extract information from your database  For making Contra entry function key is  are outlines that you can turn into selections, or fill and stroke with color.                                                                                                    | (Marks. 10)                                |
| 2.<br>3.<br>4.             |        | A is a simple way to extract information from your database  For making Contra entry function key is  are outlines that you can turn into selections, or fill and stroke with color.  In PageMaker you can also show or hide all palettes and the toolbox by pressing the key                                                                                                    | (Marks. 10)                                |
| 2.<br>3.<br>4.<br>5.       |        | A is a simple way to extract information from your database  For making Contra entry function key is are outlines that you can turn into selections, or fill and stroke with color.  In PageMaker you can also show or hide all palettes and the toolbox by pressing the key  The panel lets you create and edit ActionScript code for an object or frame                                                                                                    | (Marks. 10)                                |
| 2.<br>3.<br>4.<br>5.       |        | A is a simple way to extract information from your database  For making Contra entry function key is are outlines that you can turn into selections, or fill and stroke with color.  In PageMaker you can also show or hide all palettes and the toolbox by pressing the key  The panel lets you create and edit ActionScript code for an object or frame  In Visual Basic Windows that you create for user interface is called                                                                                                    | (Marks. 10)                                |
| 2.<br>3.<br>4.<br>5.<br>6. |        | A is a simple way to extract information from your database  For making Contra entry function key is are outlines that you can turn into selections, or fill and stroke with color.  In PageMaker you can also show or hide all palettes and the toolbox by pressing the key  The panel lets you create and edit ActionScript code for an object or frame  In Visual Basic Windows that you create for user interface is called  By pressing key is Deletes the selected object(s).                                                                                                    | (Marks. 10)                                |
| 2. 3. 4. 5. 6. 7. 8.       |        | A is a simple way to extract information from your database  For making Contra entry function key is are outlines that you can turn into selections, or fill and stroke with color.  In PageMaker you can also show or hide all palettes and the toolbox by pressing the key  The panel lets you create and edit ActionScript code for an object or frame  In Visual Basic Windows that you create for user interface is called  By pressing key is Deletes the selected object(s).  Default height & width of Letter page is                                                                                                    | (Marks. 10)                                |
| 2. 3. 4. 5. 6. 7. 8.       |        | A is a simple way to extract information from your database  For making Contra entry function key is are outlines that you can turn into selections, or fill and stroke with color.  In PageMaker you can also show or hide all palettes and the toolbox by pressing the key  The panel lets you create and edit ActionScript code for an object or frame  In Visual Basic Windows that you create for user interface is called  By pressing key is Deletes the selected object(s).  Default height & width of Letter page is  Your unfinished email messages have been saved to your Folder.                                                                                                    | (Marks. 10)                                |
| 2. 3. 4. 5. 6. 7. 8.       |        | A is a simple way to extract information from your database  For making Contra entry function key is are outlines that you can turn into selections, or fill and stroke with color.  In PageMaker you can also show or hide all palettes and the toolbox by pressing the key  The panel lets you create and edit ActionScript code for an object or frame  In Visual Basic Windows that you create for user interface is called  By pressing key is Deletes the selected object(s).  Default height & width of Letter page is  Your unfinished email messages have been saved to your Folder.  The Full form of DOS is                                                                                                    | (Marks: 10)                                |
| 2. 3. 4. 5. 6. 7. 8. 9. 10 |        | A is a simple way to extract information from your database  For making Contra entry function key is are outlines that you can turn into selections, or fill and stroke with color.  In PageMaker you can also show or hide all palettes and the toolbox by pressing the key  The panel lets you create and edit ActionScript code for an object or frame  In Visual Basic Windows that you create for user interface is called  By pressing key is Deletes the selected object(s).  Default height & width of Letter page is  Your unfinished email messages have been saved to your Folder.  The Full form of DOS is  State Whether True Or False  Landscape is the default page setup in Ms PowerPoint                                                                                                    | (Marks: 10)                                |
| 2. 3. 4. 5. 6. 7. 8. 9. 10 |        | A is a simple way to extract information from your database  For making Contra entry function key is are outlines that you can turn into selections, or fill and stroke with color.  In PageMaker you can also show or hide all palettes and the toolbox by pressing the key  The panel lets you create and edit ActionScript code for an object or frame  In Visual Basic Windows that you create for user interface is called  By pressing key is Deletes the selected object(s).  Default height & width of Letter page is  Your unfinished email messages have been saved to your Folder.  The Full form of DOS is  State Whether True Or False  Landscape is the default page setup in Ms PowerPoint  In Word we can specify how much blank space we want on the top, bottom and sides of your page                                                                                          | (Marks: 10)  □ True □ False □ True □ False |
| 2. 3. 4. 5. 6. 7. 8. 9. 10 | ·      | A is a simple way to extract information from your database  For making Contra entry function key is are outlines that you can turn into selections, or fill and stroke with color.  In PageMaker you can also show or hide all palettes and the toolbox by pressing the key  The panel lets you create and edit ActionScript code for an object or frame  In Visual Basic Windows that you create for user interface is called  By pressing key is Deletes the selected object(s).  Default height & width of Letter page is  Your unfinished email messages have been saved to your Folder.  The Full form of DOS is  State Whether True Or False  Landscape is the default page setup in Ms PowerPoint  In Word we can specify how much blank space we want on the top, bottom and sides of your page Filtering in Excel temporarily hides the columns that do not meet the specified criteria | (Marks: 10)                                |

## महाराष्ट्र व्यवसाय प्रशिक्षण मंडळ MAHARASTRA BUSINESS TRAINING BOARD

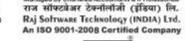

## નવ ગુજરાત વ્યવસાય પ્રાથક્ષણ મડળ NAV GUJARAT BUSINESS TRAINING BOARD

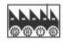

3

AN ISO SE

| 6.  | PageMaker does not allow you to Apply Change Case Option. | ☐ True             | ☐ False |
|-----|-----------------------------------------------------------|--------------------|---------|
| 7.  | Balance Sheet can be seen in Vertical Format              | $\ \square \ True$ | ☐ False |
| 8.  | Data can be a number, a word, a picture, or a sound       | $\square$ True     | ☐ False |
| 9.  | in HTML Size can take values between 1 & 7                | $\square$ True     | ☐ False |
| 10. | In Photoshop, you can not open files using Adobe Bridge.  | ☐ True             | ☐ False |

V. Match the column (Marks: 10)

| Sr No. Column A |                        |   | Column B                                                       |    | Answer |  |
|-----------------|------------------------|---|----------------------------------------------------------------|----|--------|--|
| 1.              | Shape Tweening         | Α | Mail Merge                                                     | 1  |        |  |
| 2.              | Date (Dos)             | В | Delete                                                         | 2  |        |  |
| 3.              | My Documents (Windows) | С | Outlook Express                                                | 3  |        |  |
| 4.              | (PageMaker)            | D | Transforming One shape to another shape                        | 4  |        |  |
| 5.              | Alt+F4                 | Е | Display Current System Date                                    | 5  |        |  |
| 6.              | Image Editor           | F | Windows Default Folder for Saving Document Files & Spreadsheet | 6  |        |  |
| 7.              | Outbox                 | G | Object Transformation Tool                                     | 7  |        |  |
| 8.              | Ctrl+D(Tally)          | Н | Close Active Application Window                                | 8  |        |  |
| 9.              | An arithmetic operator | I | Photoshop                                                      | 9  |        |  |
| 10.             | Letters & Mailing      | J | ( * ) Asterisk                                                 | 10 |        |  |